# **Java**

**Summer 2008**Instructor: Dr. Masoud Yaghini

- Until now, you have only used dialog boxes and the command window for input and output.
- You used JOptionPane.showInputDialog to obtain input, and JOptionPane.showMessageDialog and System.out.println to display results.
- These approaches have limitations and are inconvenient.
- For example, to read ten numbers, you have to open ten input dialog boxes.

- Starting with this chapter, you will learn Java GUI programming.
- You will create custom graphical user interfaces (GUI, pronounced goo-ee) to obtain input and display output in the same user interface.
- This chapter introduces the basics of Java GUI programming.
- Specifically, it discusses GUI components and their relationships, containers and layout managers, colors, fonts, borders, and tool tips.

## **Outline**

- **The Java GUI API**
- **•** Frames
- Layout Managers
- The FlowLayout Class
- The GridLayout Class
- The BorderLayout Class
- References

## **The Java GUI API**

## **GUI Components**

- You create graphical user interfaces using GUI objects such as buttons, labels, text fields, check boxes, radio buttons, and combo boxes.
- Each type of GUI object is defined in a class, such as JButton, JLabel, JTextField, JCheckBox, JRadioButton, and JComboBox.
- **Each GUI component class provides several** constructors that you can use to create GUI component objects.

```
// Create a button with text OK
JButton jbt0K = new JButton("OK");
// Create a label with text "Enter your name: "
JLabel jlblName = new JLabel ("Enter your name: ");
// Create a text field with text "Type Name Here"
JTextField jtfName = new JTextField("Type Name Here");
// Create a check box with text bold
JCheckBox jchkBold = new JCheckBox ("Bold");
// Create a radio button with text red
JRadioButton jrbRed = new JRadioButton("Red");
// Create a combo box with choices red, green, and blue
JComboBox jcboColor = new JComboBox (new String[]{"Red",
  "Green" "Blue" ) .
   Button
              Label
                            Text Field Check Box Radio Button
                                                            -|D| \timesDisplay GUI Components
                                           Bold Red Red
      OK
            Enter your name: Type Name Here
                                                               \mathbf{x}_iCombo Box
                                                         Red
                                                         Green
                                                         Blue
```
### **GUI Class Hierarchy**

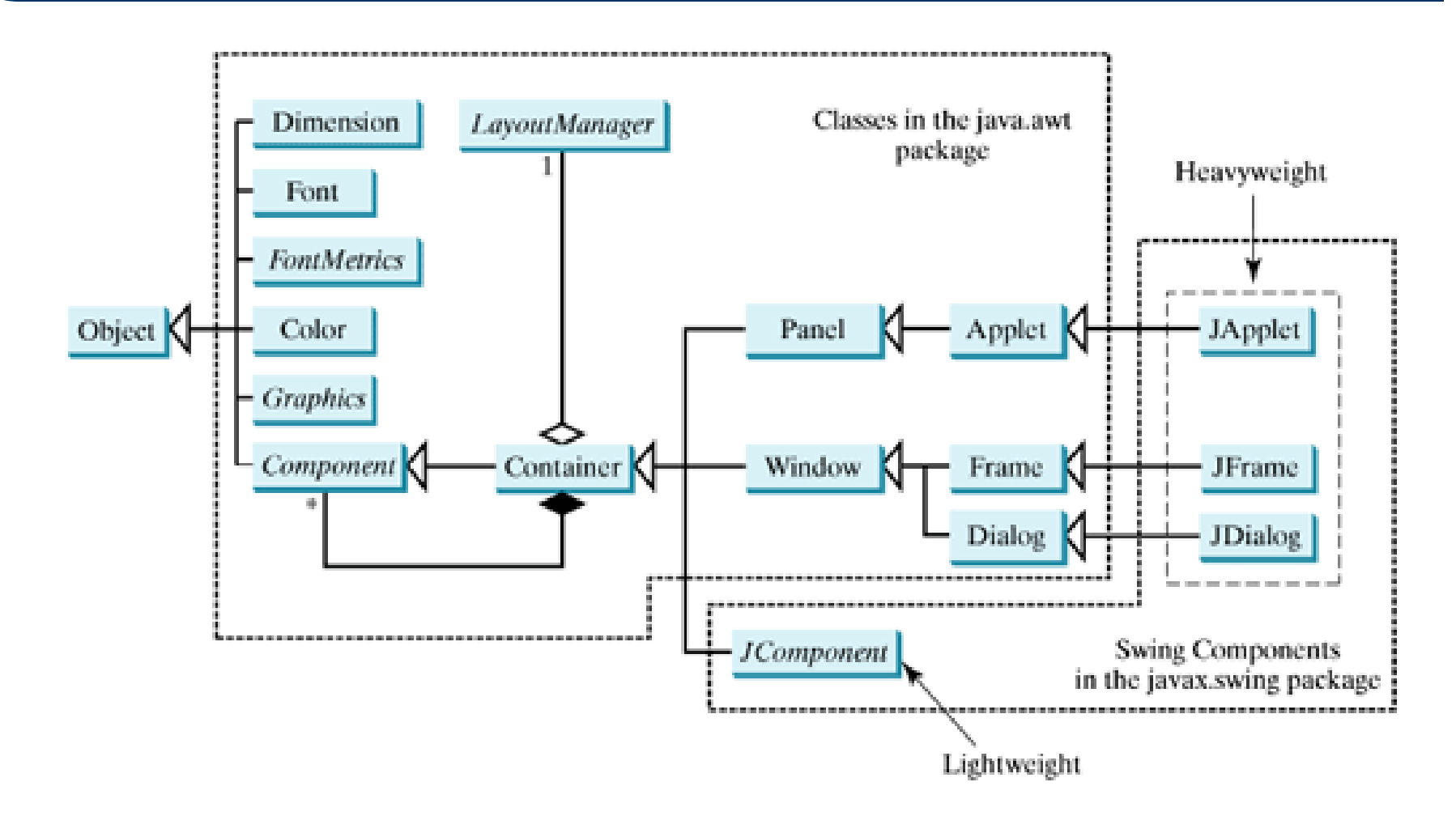

#### AWT: Abstract Windows Toolkit

## **JComponent and its subclasses**

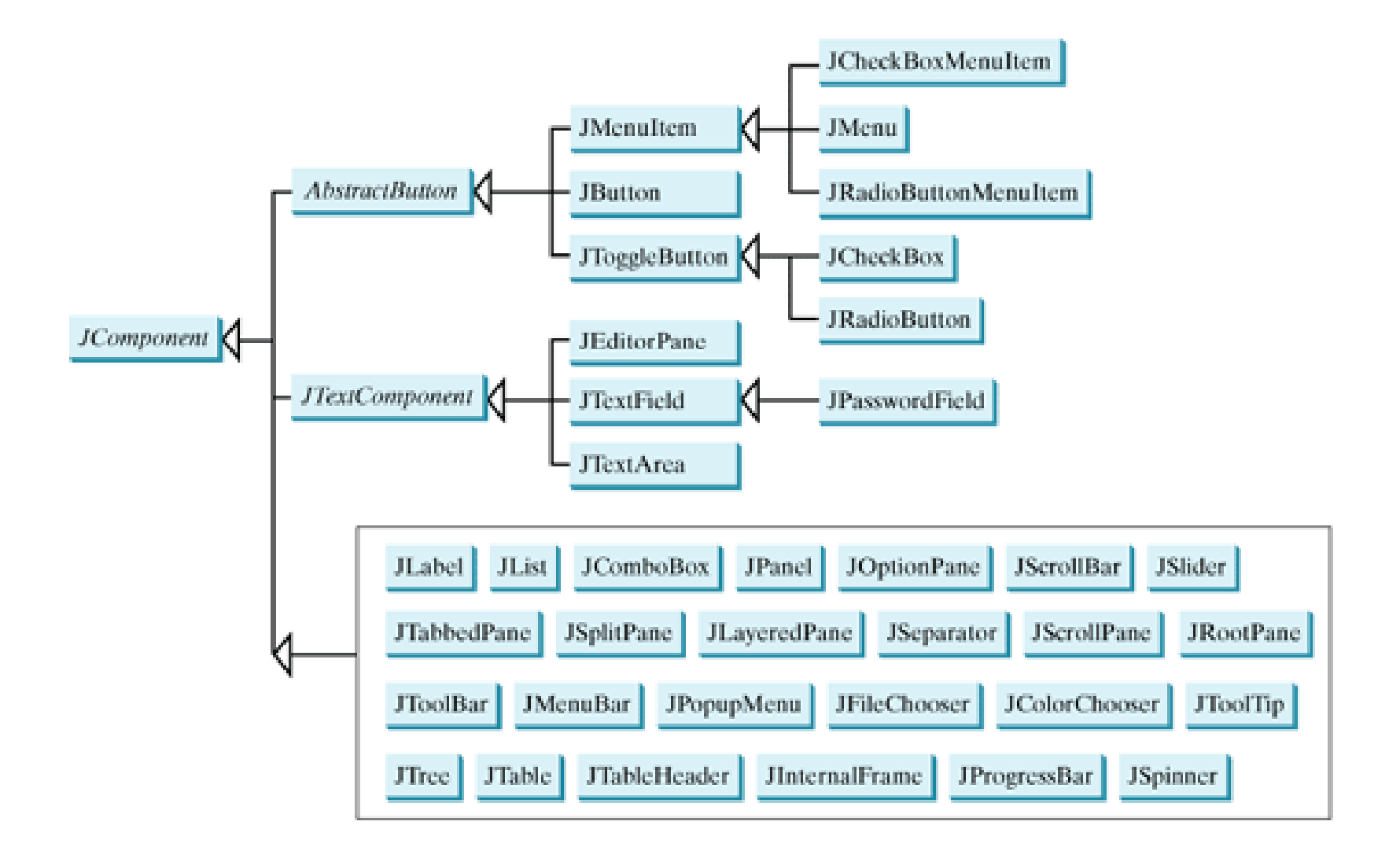

### **The Java GUI API**

- The GUI classes can be classified into three groups:
	- **Swing Component classes**.
		- such as JButton, JTextField, JTextArea, JComboBox, JList, JRadioButton, and JMenu,
		- are subclasses of JComponent.
	- **Container classes**:
		- such as JFrame, JPanel, and JApplet,
		- are used to contain other components.
	- **Helper classes**:
		- such as Graphics, Color, Font, FontMetrics, and Dimension,
		- are used to describe the properties of GUI components, such as graphics context, colors, fonts, and dimension.

## **Swing GUI Components**

- Component is a superclass of all the userinterface classes, and JComponent is a superclass of all the lightweight Swing components
- Since JComponent is an abstract class, you cannot use new JComponent() to create an instance of JComponent.
- You can use the constructors of concrete subclasses of JComponent to create JComponent instances.

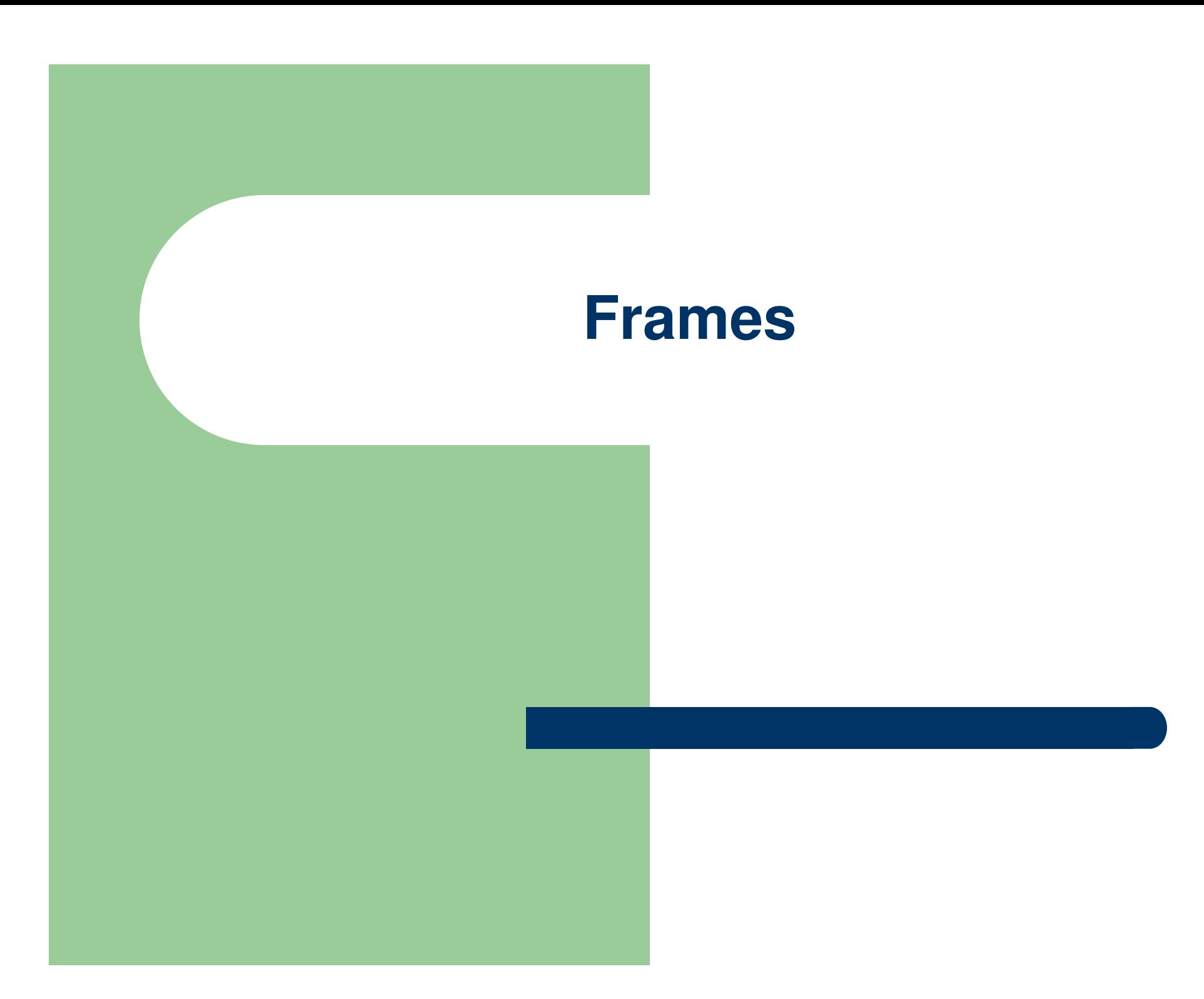

### **Creating a Frame**

- Frame is a window that is not contained inside another window.
- Frame is the basis to contain other user interface components in Java GUI applications.
- The JFrame class can be used to create windows.

### **javax.swing.JFrame**

- +JFrame()
	- Creates a default frame with no title.
- +JFrame(title: String)
	- Creates a frame with the specified title.
- $\bullet$  +getSize(width: int, height: int): void
	- Specifies the size of the frame.
- +setLocation(x: int, y: int): void
	- Specifies the upper-left corner location of the frame.
- +setVisible(visible: boolean): void
	- Sets true to display the frame.

### **javax.swing.JFrame**

- +setDefaultCloseOperation(mode: int): void
	- Specifies the operation when the frame is closed.
- +setLocationRelativeTo (c: Component): void
	- Sets the location of the frame relative to the specified component. If the component is null, the frame is centered on the screen.
- The setSize method is defined in the Component class, and is inherited by the JFrame class.

#### **TH** Dragramm

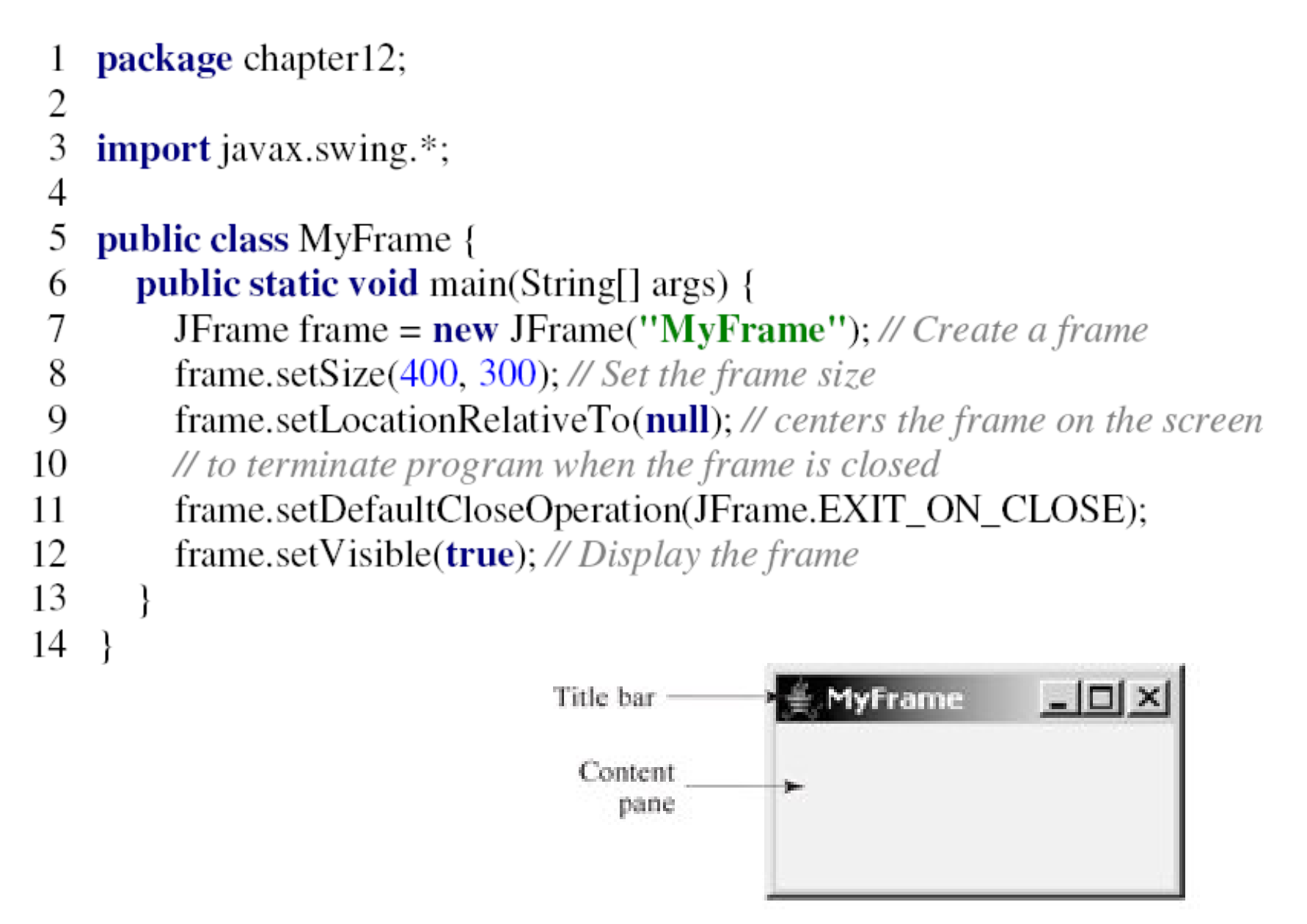

```
package chapter12;
 \overline{c}3
    import javax.swing.*;
 4
 5
    public class MyFrameWithComponents {
      public static void main(String[] args) {
 6
         JFrame frame = new JFrame("MyFrameWithComponents");
 7
 8
 9
        // Add a button into the frame
         JButton jbtOK = new JButton("OK");
10
         frame.add(jbtOK);
11
12
13
         frame.setSize(400, 300);
14
         frame.setVisible(true);
         frame.setDefaultCloseOperation(JFrame.EXIT_ON_CLOSE);
15
         frame.setLocationRelativeTo(null); // centers the frame on the screen
16
17
18
                                                   MyFrameWithComponents | 0 X
                                                                                  Title bar
                                                                                  Content
                                                              OK
                                                                                  pane.
```
# **Layout Managers**

### **Layout Managers**

- Java's layout managers provide a level of abstraction to automatically map your user interface on all window systems.
- The GUI components are placed in containers.
- Each container has a layout manager to arrange the GUI components within the container.
- Layout managers are set in containers using the setLayout(LayoutManager) method in a container.

### **Layout Managers**

- **Some kinds of Layout Managers:** 
	- FlowLayout class
	- GridLayout class
	- BorderLayout class

### **Layout Managers**

- Layout managers are set in containers using the setLayout(LayoutManager) method.
- For example, you can use the following statements to create an instance of FlowLayoutand set it in a container:

LayoutManager layoutManager = new FlowLayout(); container.setLayout(layoutManager);

# **The FlowLayout Class**

# **The FlowLayout Class**

- Java.awt.FlowLayout is the simplest layout manager.
- The components are arranged in the container from left to right in the order in which they were added.

### **Java.awt.FlowLayout**

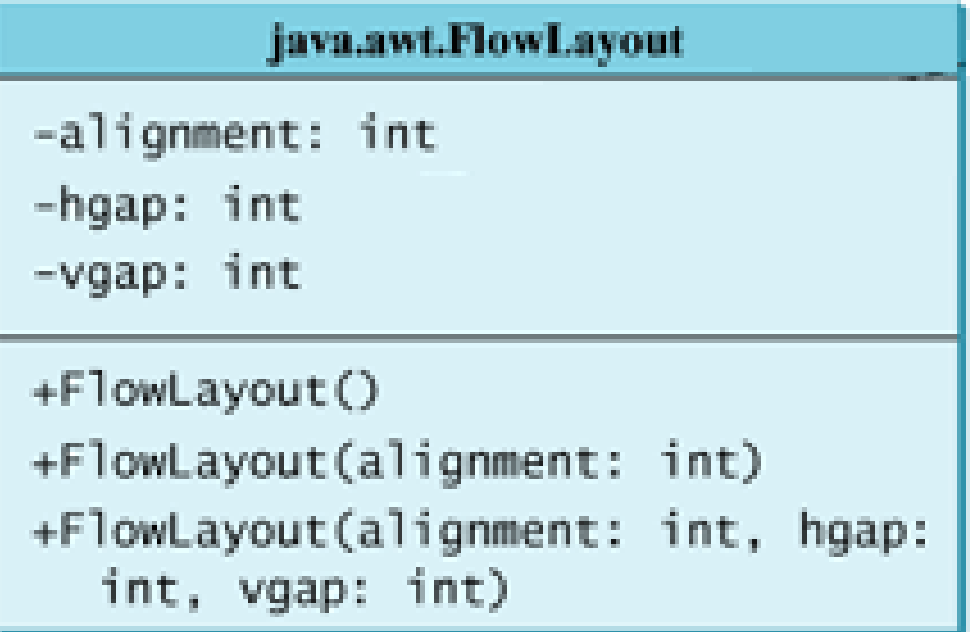

• The get and set methods for these data fields are provided in the class, but omitted in the UML diagram for brevity.

# **The FlowLayout Class**

- Data fields:
	- -alignment: int
		- The alignment of this layout manager (default: CENTER).
	- -hgap: int
		- The horizontal gap of this layout manager (default: <sup>5</sup> pixels).
	- *-*vgap: int
		- The vertical gap of this layout manager (default: 5 pixels).

# **The FlowLayout Class**

- Constructors:
	- +FlowLayout()
		- Creates a default FlowLayout manager.
	- +FlowLayout(alignment: int)
		- **Creates a FlowLayout manager with a specified alignment.**
	- $-$  +FlowLayout(alignment: int, hgap: int, vgap: int)
		- Creates a FlowLayout manager with a specified alignment, horizontal gap, and vertical gap.

## **The FlowLayout Class**

• Write a program that adds three labels and text fields into the content pane of a frame with a FlowLayout manager.

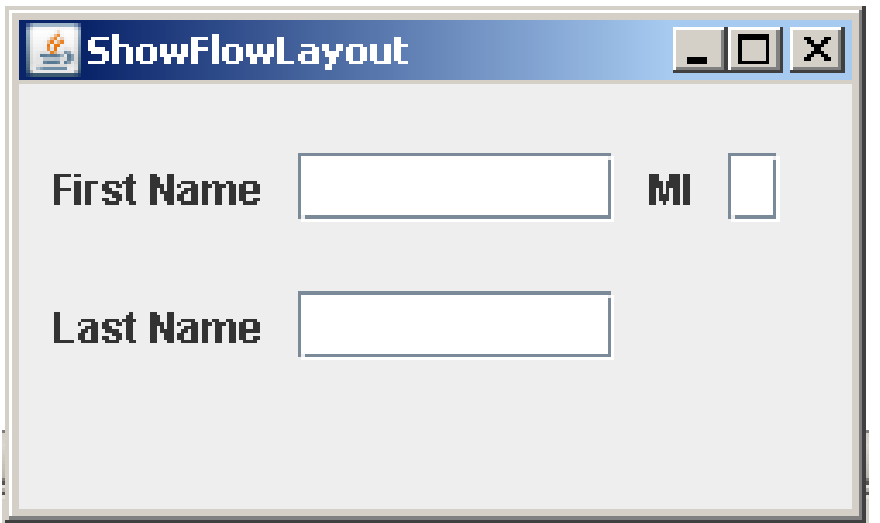

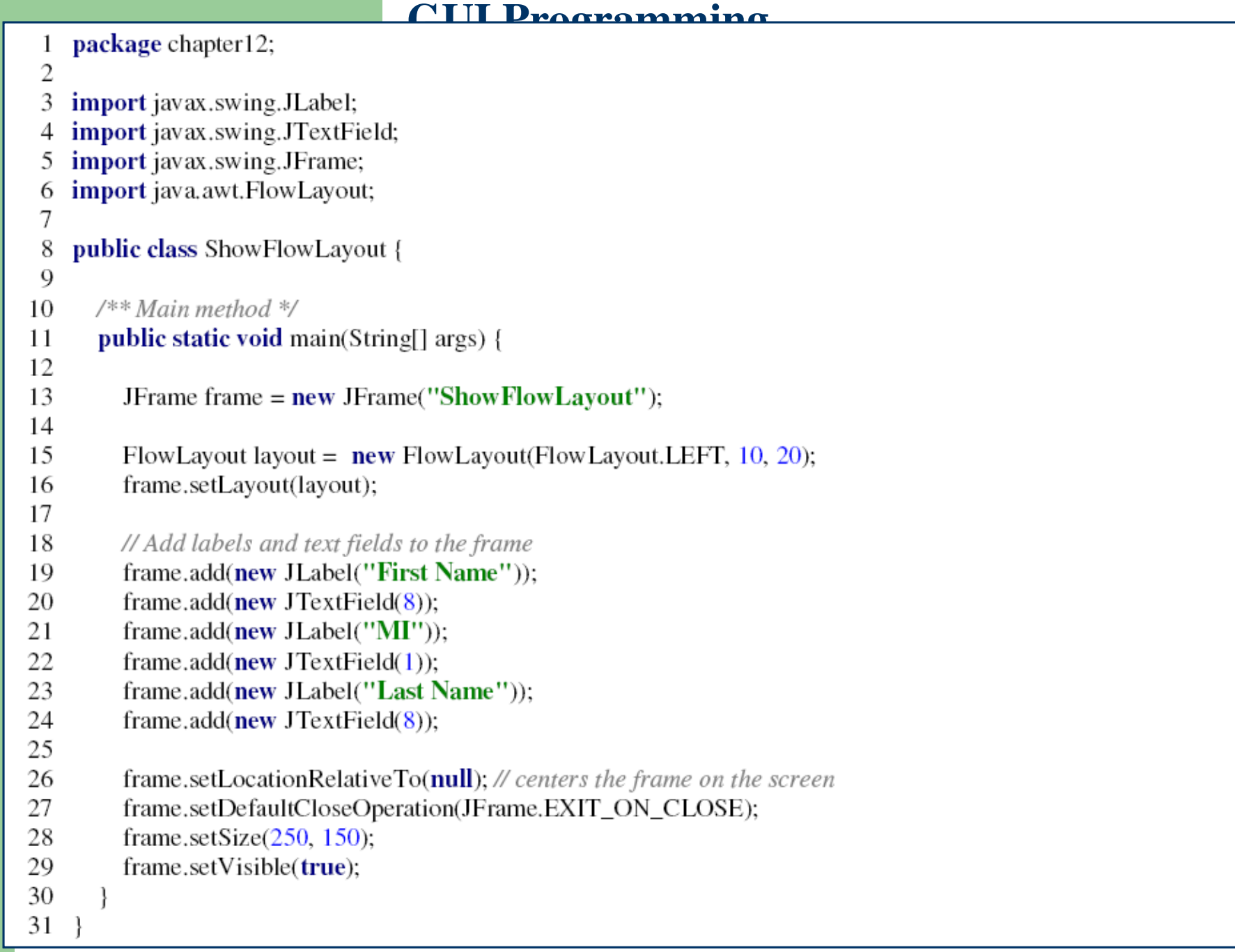

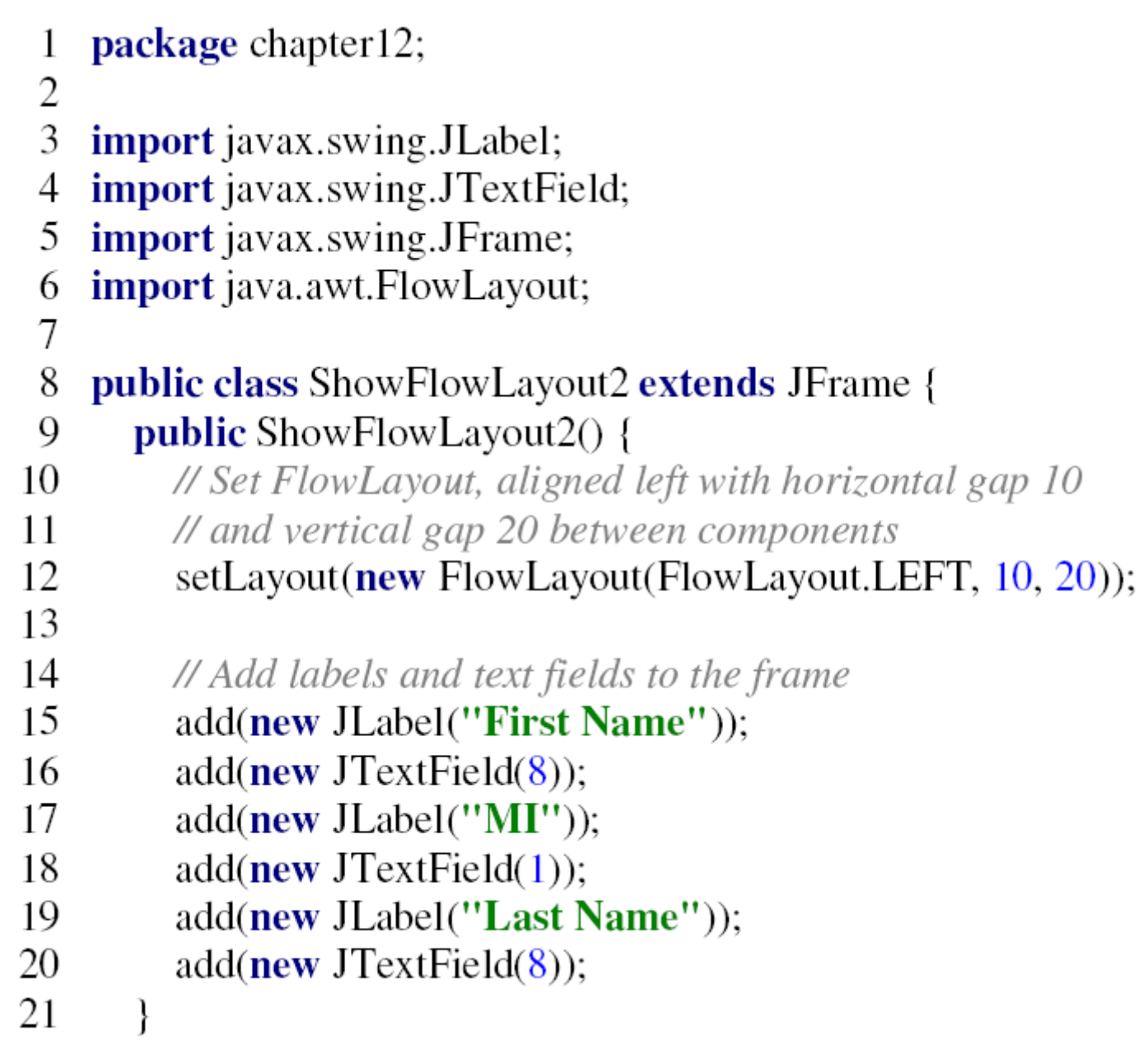

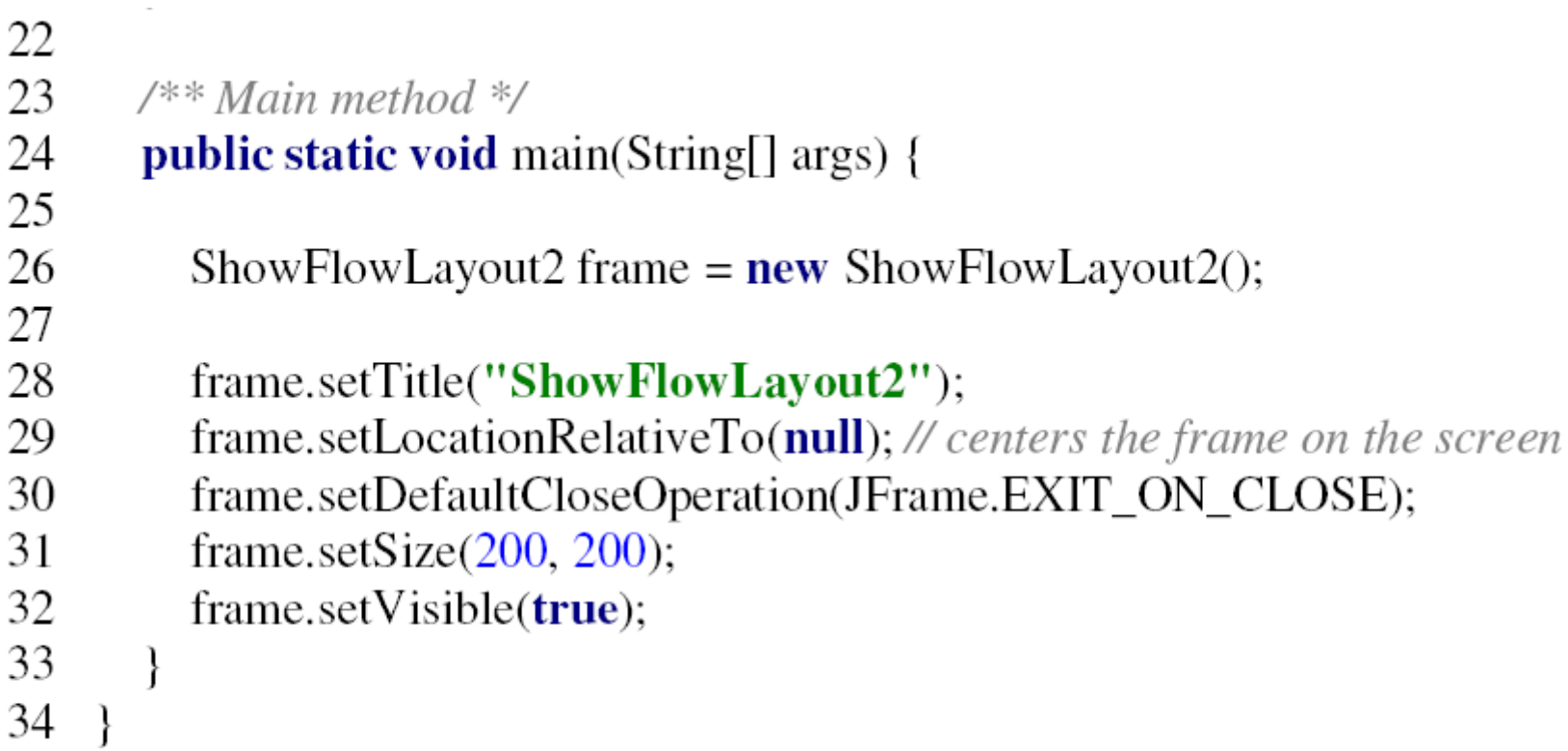

## **The FlowLayout Class**

- The constructor ShowFlowLayout() does not explicitly invoke the constructor JFrame(), but the constructor JFrame() is invoked implicitly.
- The setTitle method is defined in the java.awt.Frame class. Since JFrame is a subclass of Frame, you can use it to set a title for an object of JFrame.

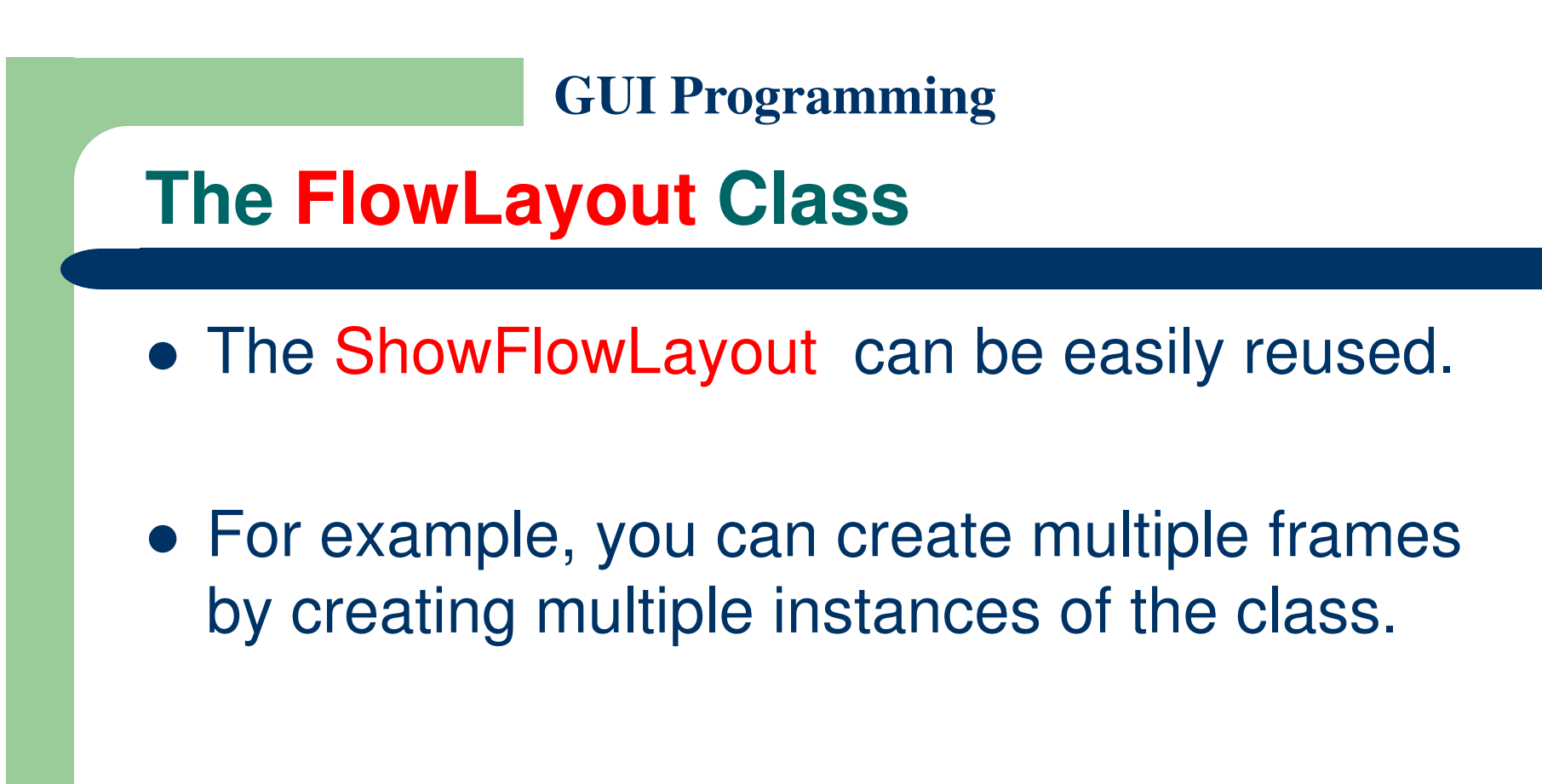

## **The FlowLayout Class**

- FlowLayout has alignment, hgap, and vgap properties.
- You can use the setAlignment, setHgap, and setVgap methods to specify the alignment and the horizontal and vertical gaps.

// Create a layout manager

 $FlowLayout$  flowLayout = new  $FlowLayout$ );

// Set layout properties

flowLayout.setAlignment(FlowLayout.RIGHT);

flowLayout.setHgap(10);

flowLayout.setVgap(20);

# **The GridLayout Class**

# **The GridLayout Class**

- The GridLayout manager arranges components in a grid (matrix) formation with the number of rows and columns defined by the constructor.
- The components are placed in the grid from left to right, starting with the first row, then the second, and so on, in the order in which they are added.

## **The GridLayout Class**

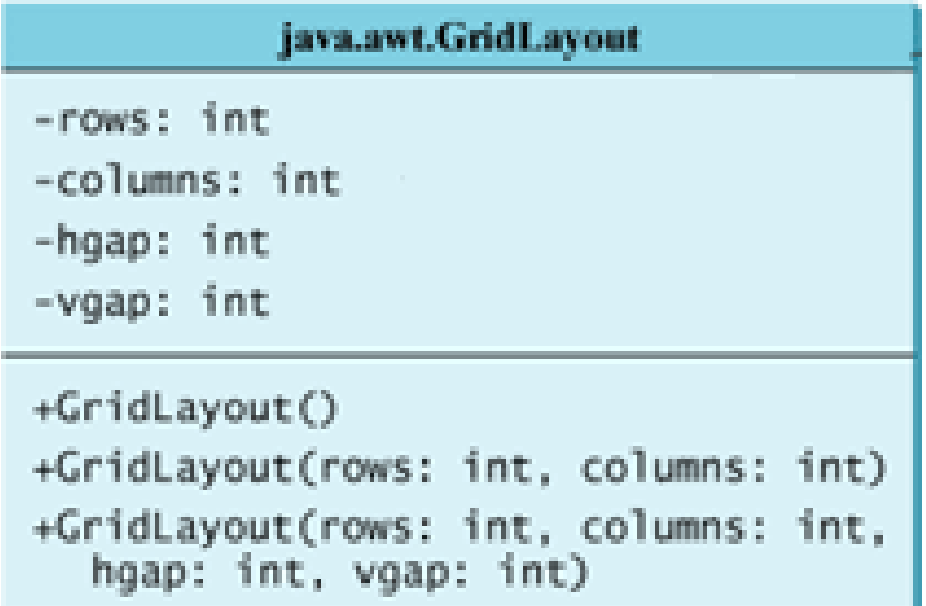

• The get and set methods for these data fields are provided in the class, but omitted in the UML diagram for brevity.

# **The GridLayout Class**

- Data fields:
	- <mark>-rows: int</mark>
		- The number of rows in this layout manager (default: 1).
	- -<mark>columns:</mark> int
		- The number of columns in this layout manager (default: 1).
	- -hgap: int
		- The horizontal gap of this layout manager (default: 5 pixels).
	- *-*vgap: int
		- The vertical gap of this layout manager (default: 5 pixels).

# **The GridLayout Class**

- Constructors:
	- +GridLayout()
		- Creates a default GridLayout manager.
	- $-$  +GridLayout(rows: int, columns: int)
		- Creates a GridLayout with a specified number of rows and columns.
	- +GridLayout(rows: int, columns: int, hgap: int, vgap: int)
		- Creates a GridLayout manager with a specified number of rows and columns, horizontal gap, and vertical gap.

## **The GridLayout Class**

• Rewrite the program in the preceding example using a GridLayout manager instead of a FlowLayout manager to display the labels and text fields.

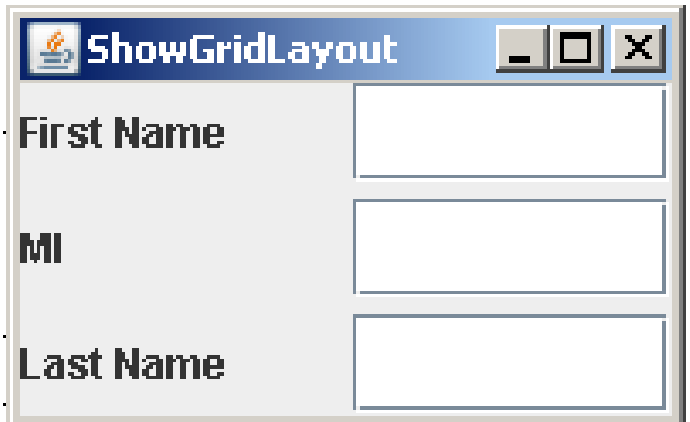

```
package chapter12;
 \overline{c}3
    import javax.swing.JLabel;
    import javax.swing.JTextField;
 \overline{4}import javax.swing.JFrame;
 5
    import java.awt.GridLayout;
 6
 7
 8
    public class ShowGridLayout extends JFrame {
 9
      public ShowGridLayout() {
        // Set GridLayout, 3 rows, 2 columns, and gaps 5 between
10
        // components horizontally and vertically
11
         setLayout(new GridLayout(3, 2, 5, 5));
12
13
        // Add labels and text fields to the frame
14
         add(new JLabel("First Name"));
15
         add(new JTextField(8));
16
17
         add(new JLabel("MI"));
         add(new JTextField(1));18
         add(new JLabel("Last Name"));
19
         add(new JTextField(8));20
21
```
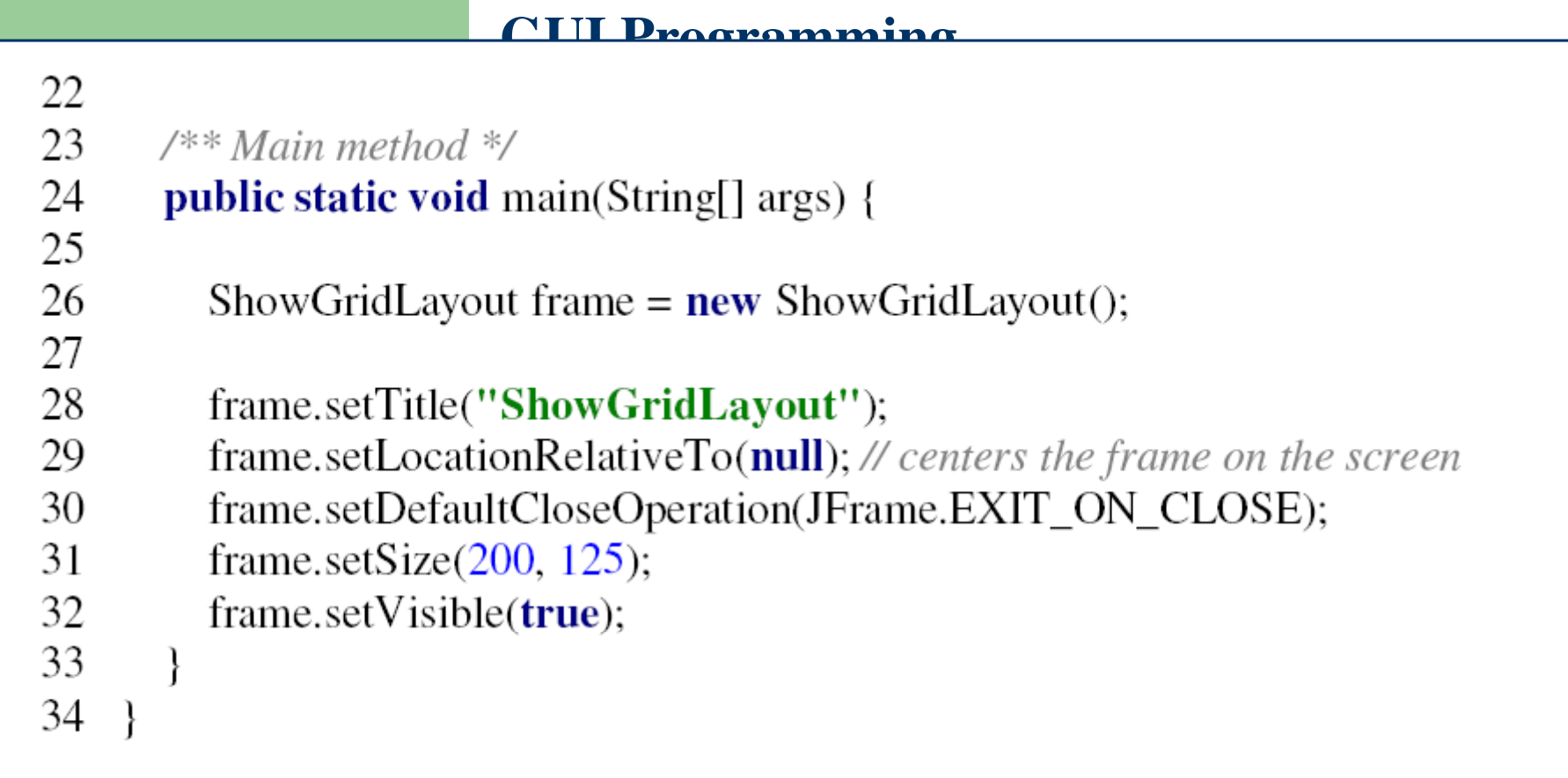

## **The GridLayout Class**

- All components are given equal size in the container of GridLayout.
- In FlowLayout and GridLayout, the order in which the components are added to the container is important.
- It determines the location of the components in the container.

## **The GridLayout Class**

- **GridLayout has the rows, columns, hgap, and** vgap properties.
- You can use the setRows, setColumns, setHgap, and setVgap methods to specify the number of rows, the number of columns, and the horizontal and vertical gaps.

# **The BorderLayout Class**

# **The BorderLayout Class**

- The BorderLayout manager divides the window into five areas: East, South, West, North, and Center.
- Components are added to a BorderLayout by using add(Component, index), where index is a constant:
	- BorderLayout.EAST,
	- BorderLayout.SOUTH,
	- BorderLayout.WEST,
	- BorderLayout.NORTH, or
	- BorderLayout.CENTER.

## **The BorderLayout Class**

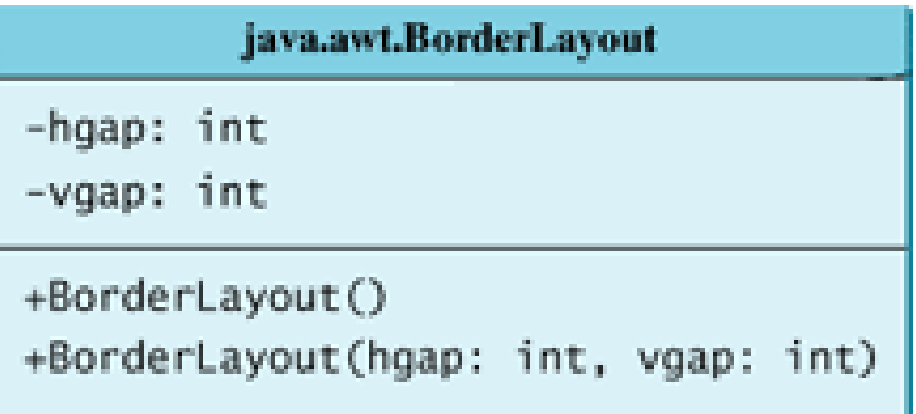

• The get and set methods for these data fields are provided in the class, but omitted in the UML diagram for brevity.

# **The BorderLayout Class**

- Data fields:
	- -hgap: int
		- The horizontal gap of this layout manager (default: 0).
	- *-*vgap: int
		- The vertical gap of this layout manager (default: 0).
- Constructors:
	- +BorderLayout()
		- Creates a default BorderLayout manager.
	- +BorderLayout(hgap: int, vgap: int)
		- Creates a BorderLayout manager with a specified number of horizontal gap, and vertical gap.

## **The BorderLayout Class**

- Write a program that demonstrates border layout.
- The program adds five buttons labeled East, South, West, North, and Center into the frame with a BorderLayout manager.

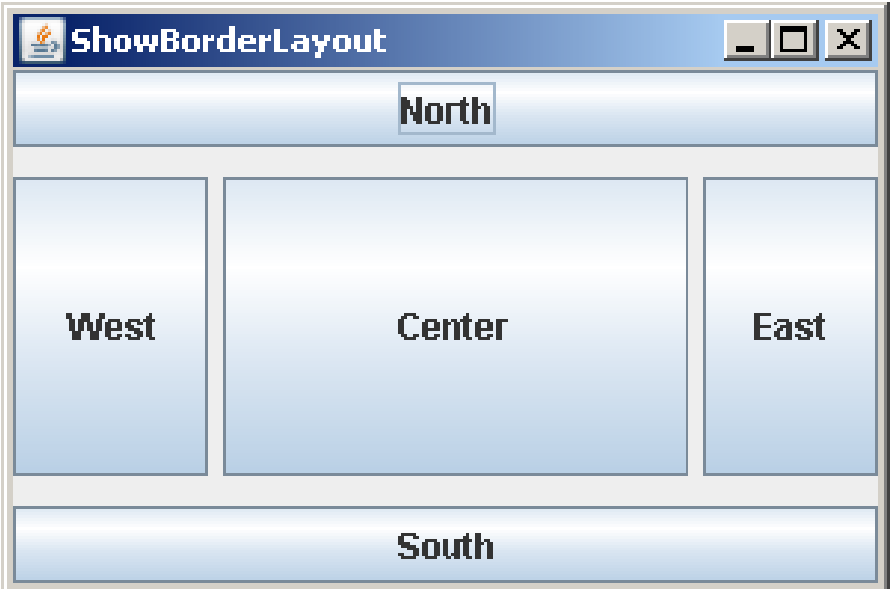

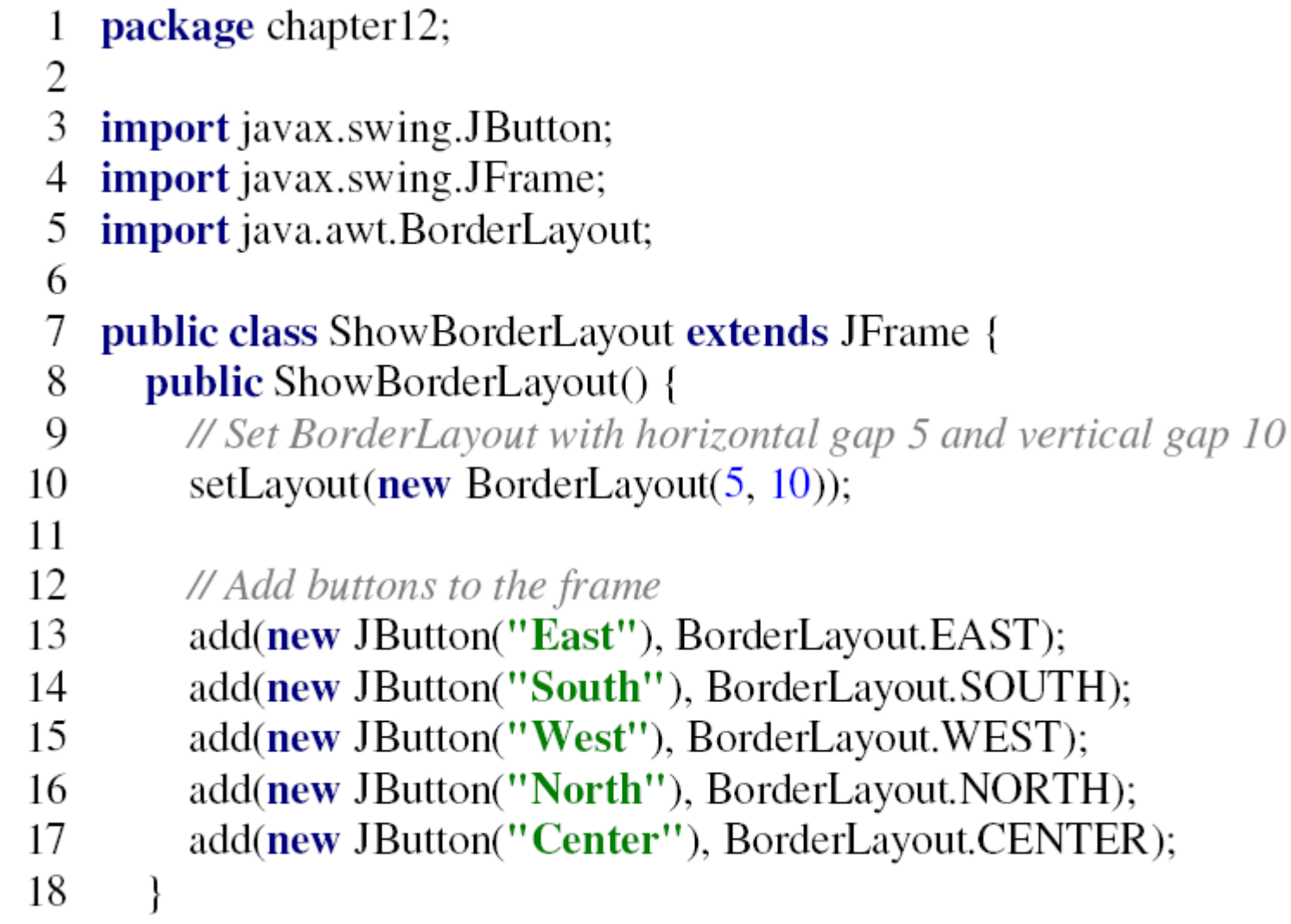

- 20  $/**$  Main method \*/
- public static void main(String[] args) { 21
- 22 ShowBorderLayout frame =  $new$  ShowBorderLayout();
- 23 frame.setTitle("ShowBorderLayout");
- frame.setLocationRelativeTo(null); // centers the frame on the screen 24
- frame.setDefaultCloseOperation(JFrame.EXIT\_ON\_CLOSE); 25
- frame.setSize $(300, 200)$ ; 26
- frame.setVisible(true); 27
- 28

19

29

# **The BorderLayout Class**

- **BorderLayout has the hgap and vgap** properties.
- You can use the setHgap and setVgap methods to specify the horizontal and vertical gaps.

# **References**

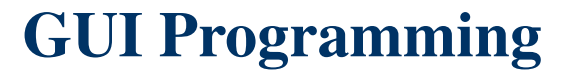

### **References**

 Y. Daniel Liang, **Introduction to Java Programming**, Sixth Edition, Pearson Education, 2007. (Chapter 12)

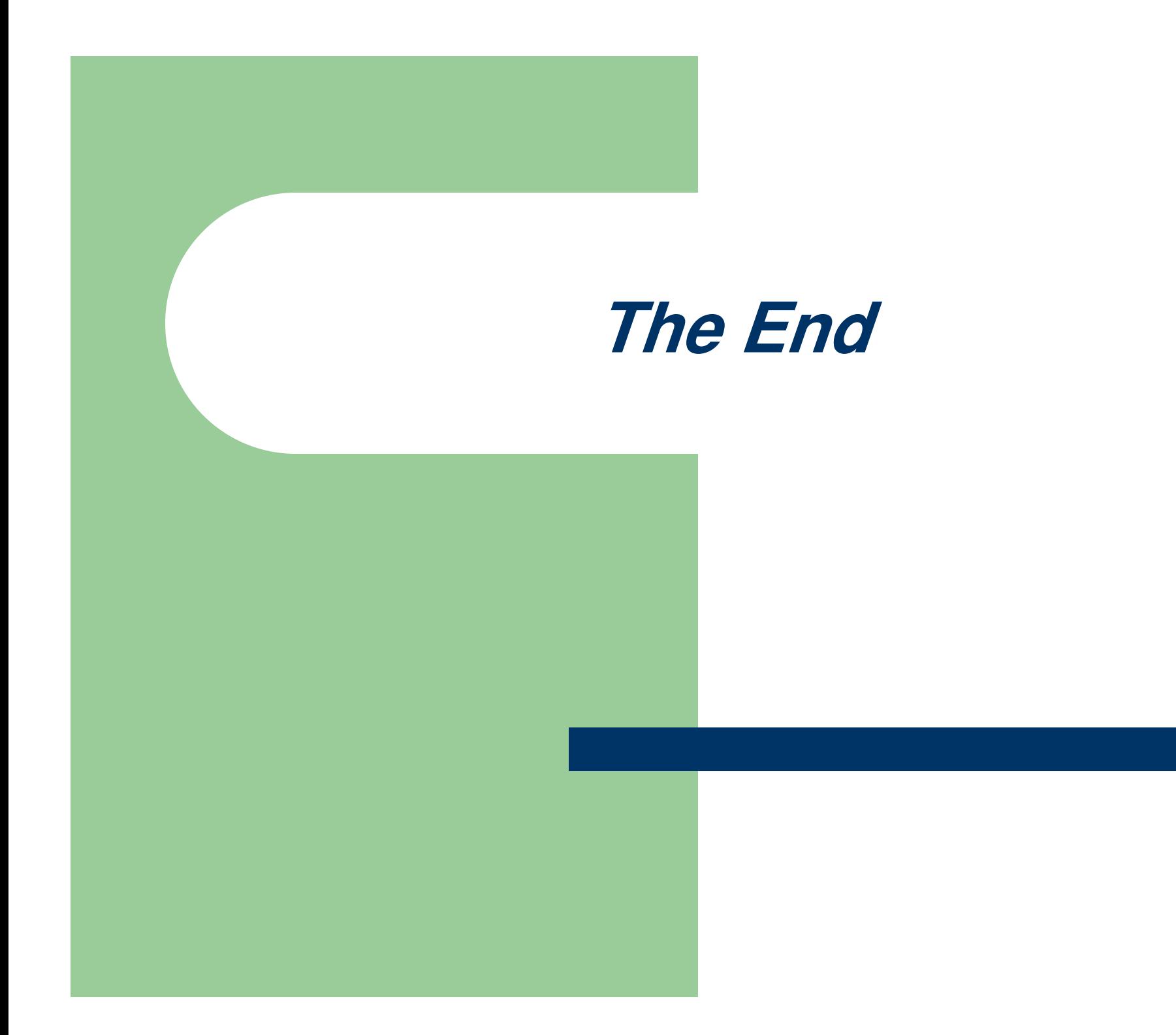